## **Selecting Annotations**

To select one annotation click on it. To select several annotations hold Ctrl key while clicking on the annotations.

To invert the selection use the *Invert annotation selection* item in the *Annotations editor* context menu.

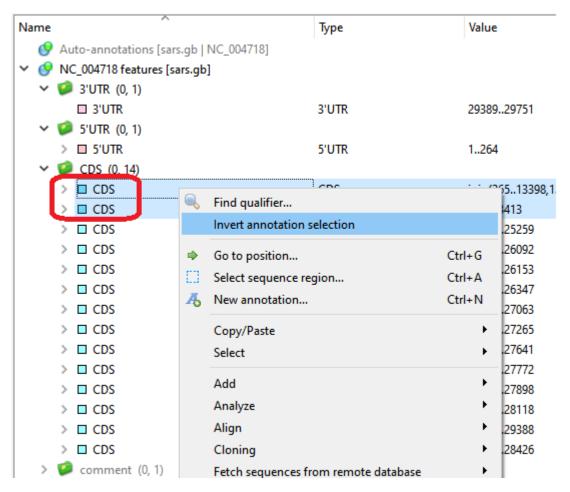

After inverting, all annotations are highlighted and selected except for the first two CDS.

| Name                                     | Туре  | Value                     |
|------------------------------------------|-------|---------------------------|
| ♦ Auto-annotations [sars.gb   NC_004718] |       |                           |
| ✓   ✓   ✓   NC_004718 features [sars.gb] |       |                           |
| ✓   ✓ 3'UTR (0, 1)                       |       |                           |
| □ 3'UTR                                  | 3'UTR | 2938929751                |
| ✓   ✓   ✓                                |       |                           |
| > □ 5'UTR                                | 5'UTR | 1264                      |
| ✓ Ø CDS (0, 14)                          |       |                           |
| > □ CDS                                  | CDS   | join(26513398,1339821485) |
| > □ CDS                                  | CDS   | 26513413                  |
| > □ CDS                                  | CDS   | 2149225259                |
| > □ CDS                                  | CDS   | 2526826092                |
| > □ CDS                                  | CDS   | 2568926153                |
| > □ CDS                                  | CDS   | 2611726347                |
| > □ CDS                                  | CDS   | 2639827063                |
| > □ CDS                                  | CDS   | 2707427265                |
| > □ CDS                                  | CDS   | 2727327641                |
| > □ CDS                                  | CDS   | 2763827772                |
| > □ CDS                                  | CDS   | 2777927898                |
| > □ CDS                                  | CDS   | 2786428118                |
| > □ CDS                                  | CDS   | 2812029388                |
| > □ CDS                                  | CDS   | 2813028426                |
| > 🧭 comment (0, 1)                       |       |                           |

Double-clicking on an annotation also selects the corresponding sequence region.